#### modern Engagement<br>Evolved campus

#### Training Tuesday: Components: Inside & Out

Tuesday March 29th, 2022

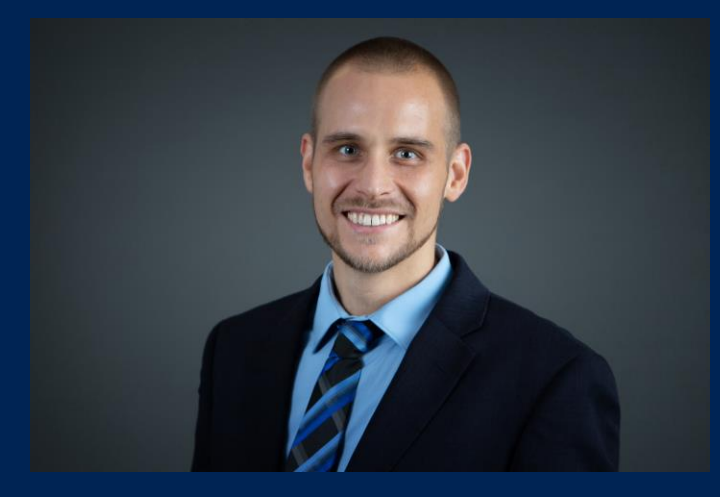

Presented by: Michael Hanson: Software Trainer/Web Developer mhanson@moderncampus.com

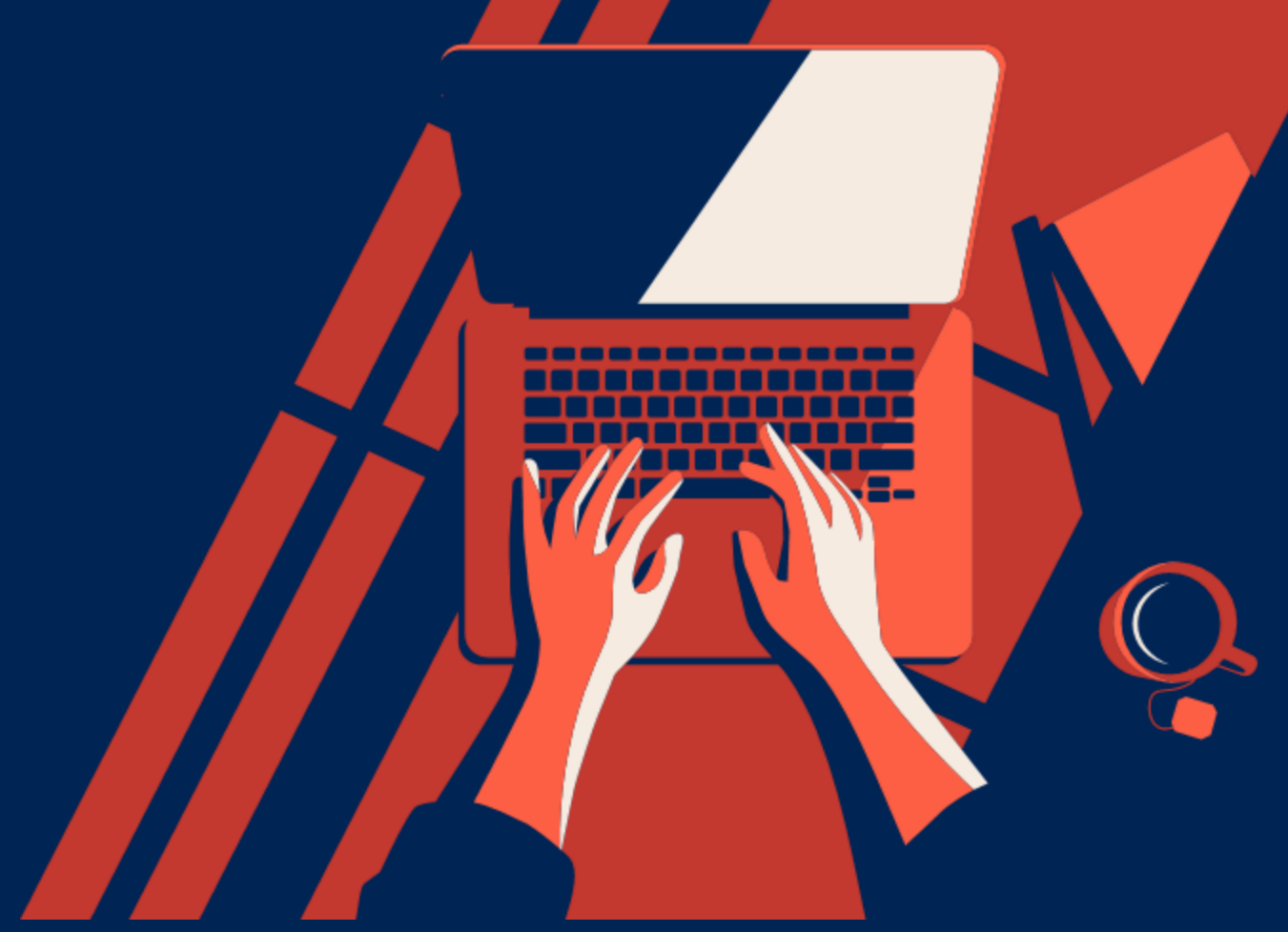

1

# Agenda

- Components What & Why
- Using Components
	- As Editor
- Building Components
	- As Level 10 Administrators
- Demonstration
	- Hero Banner with CTA Buttons
- Special Considerations
	- Managing Components
	- Handling Errors & Changes

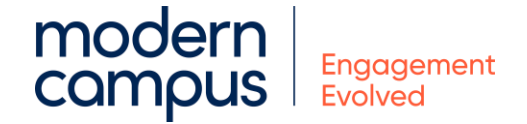

#### What Are Components?

- Reusable Content in Omni CMS
	- Managed in Content Tab -> Components (Level 10)
- Allows complex web designs, layouts, and patterns to be defined once and used in many places
- Many common and unique use cases
	- Blockquotes
	- Image with Caption
	- Banners
	- Styled Buttons
	- Testimonial Sections
	- Etc…

## Why Components?

- Alternative to Snippets
	- Form Fields vs. Snippet Table Transformations
- Updates to code base applied to every component already in use
- Single location for code base
- Clean interface for managing form elements and source code
- Level 10 access only (for creating/editing)
	- Editors can use components
- Optional Can preview actual output while editing in WYSIWYG (unlike snippets/assets)

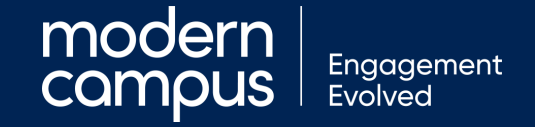

## Using Components

• Editors can insert instances of any existing component from toolbar

 $T_{\star}$ 

N

- In toolbar, look for component 'atomic' symbol
- Insert Component Menu
	- Lists all available components
	- Can filter by tag or name
	- Launched/Saved Date

modern Engagement campus Evolvec

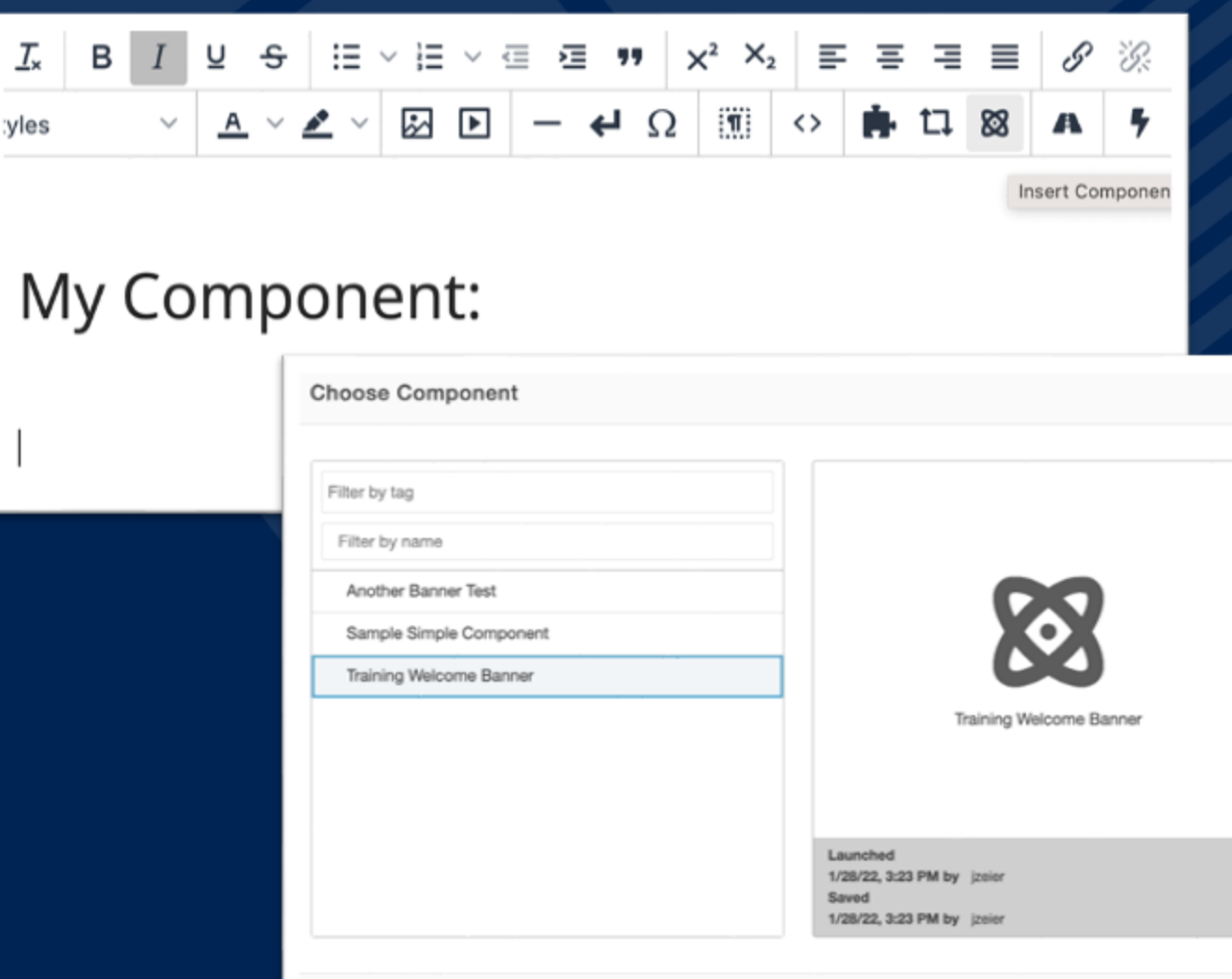

## Using Components

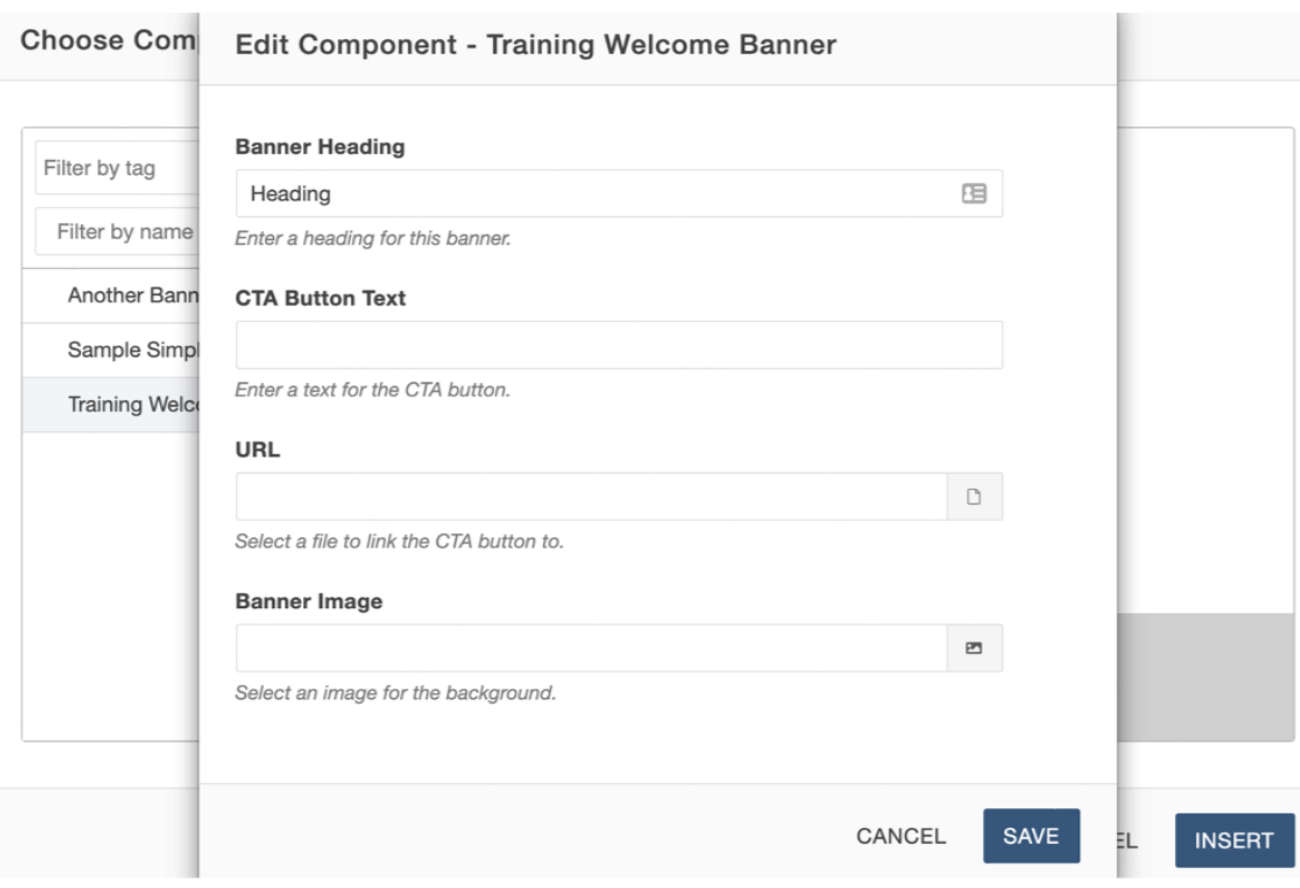

- You will be prompted via form fields to insert values into component elements.
- Optional vs. Required Fields
	- Some fields will say (required)
	- Component can only be inserted with a value filled in to required fields
- Different Form Elements
	- Elements can be as simple as short/long text or as complex as image/file choosers to select a file from Omni CMS

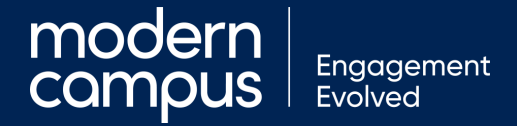

## Using Components

• Once inserted, it will appear as a 'blue pill' or preview (if preview is turned on)

• Click

component pill/preview to edit (pencil icon) or delete (x icon) while in WYSIWYG

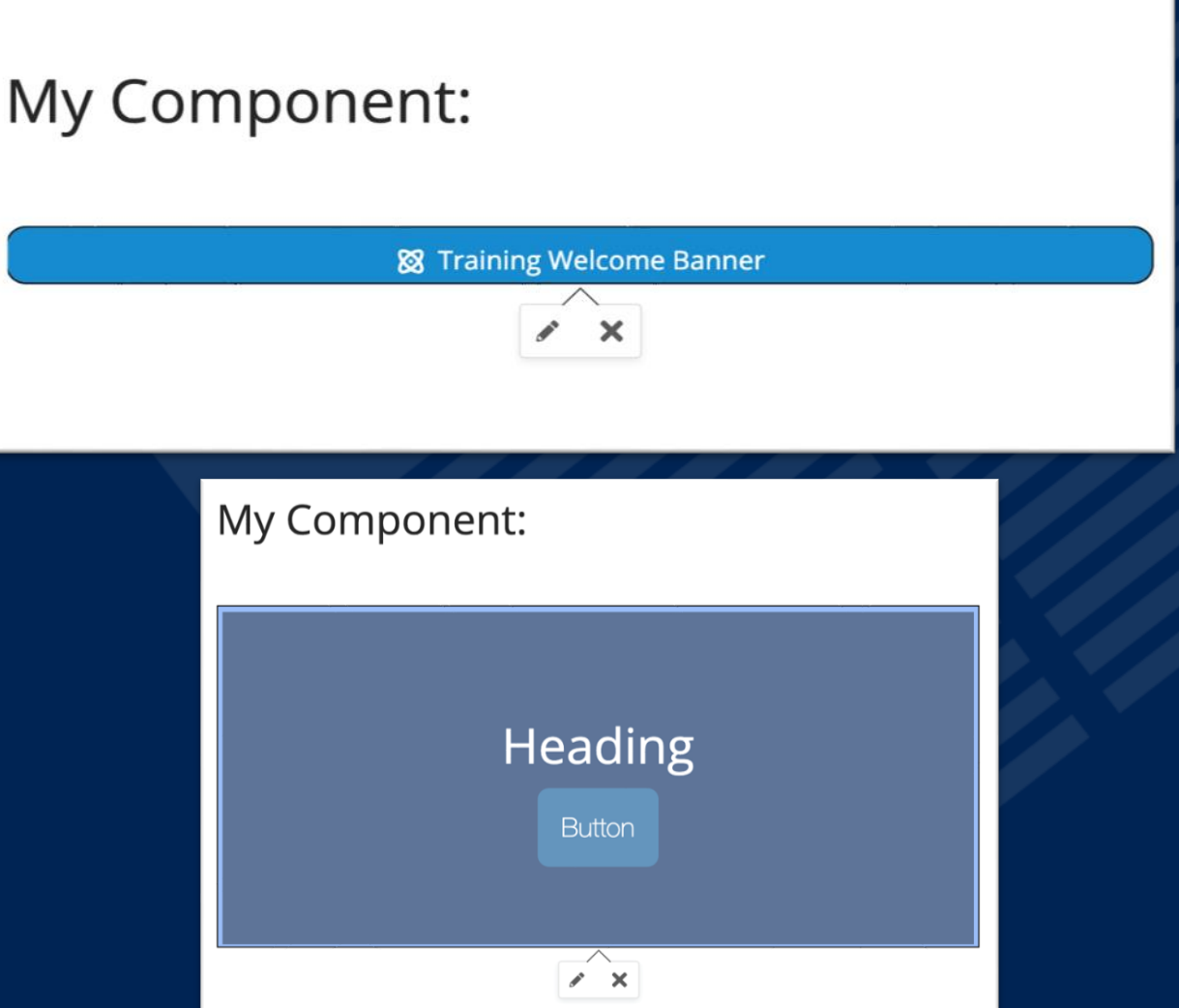

### Creating Components

- Level 10 Admin
	- Select Content > Components
- Press + New
- Provide name of new component
- Copying Components
	- More Actions (...) -> FILE -> Copy
	- Give Unique Name

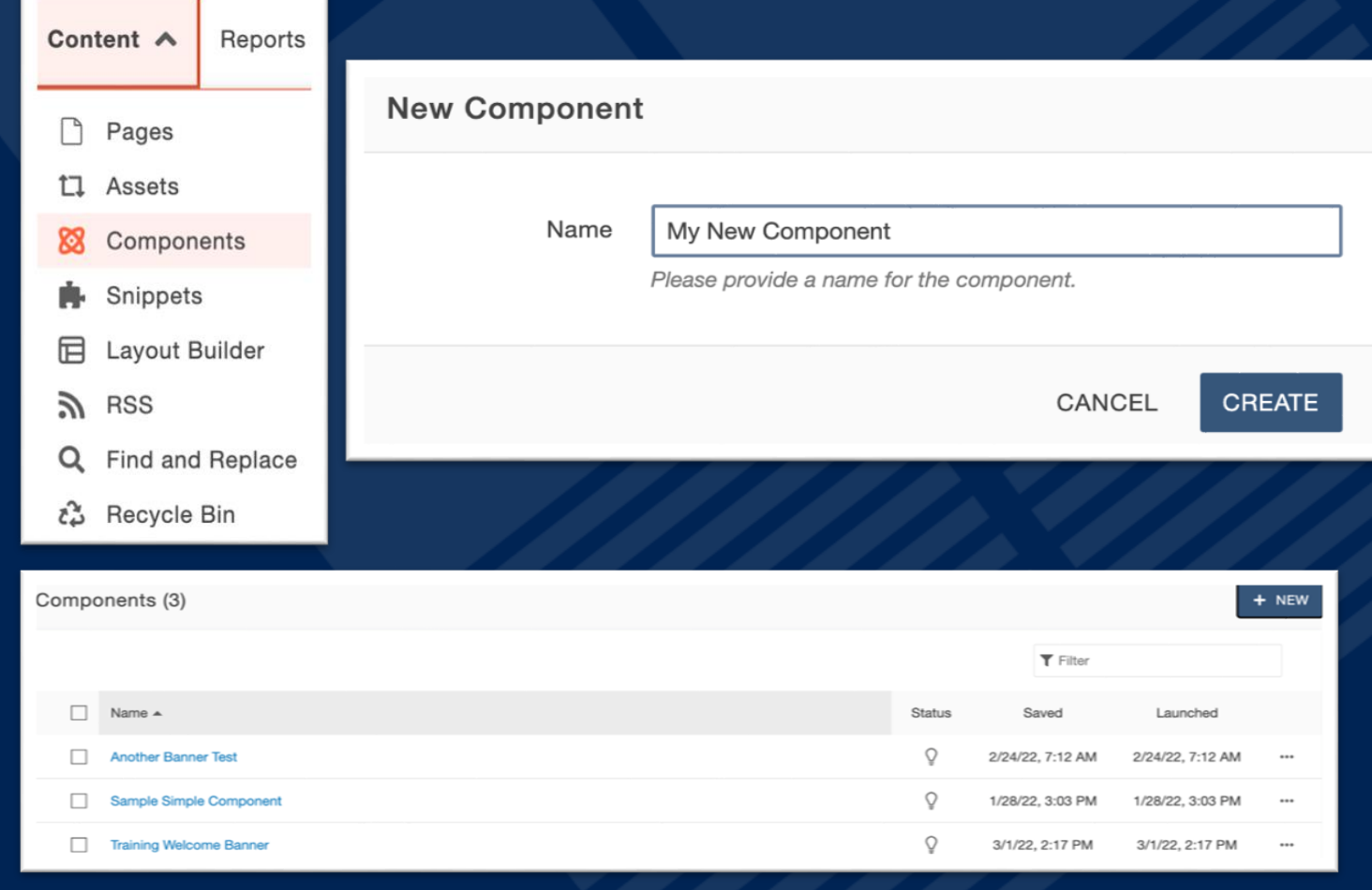

#### Creating Components

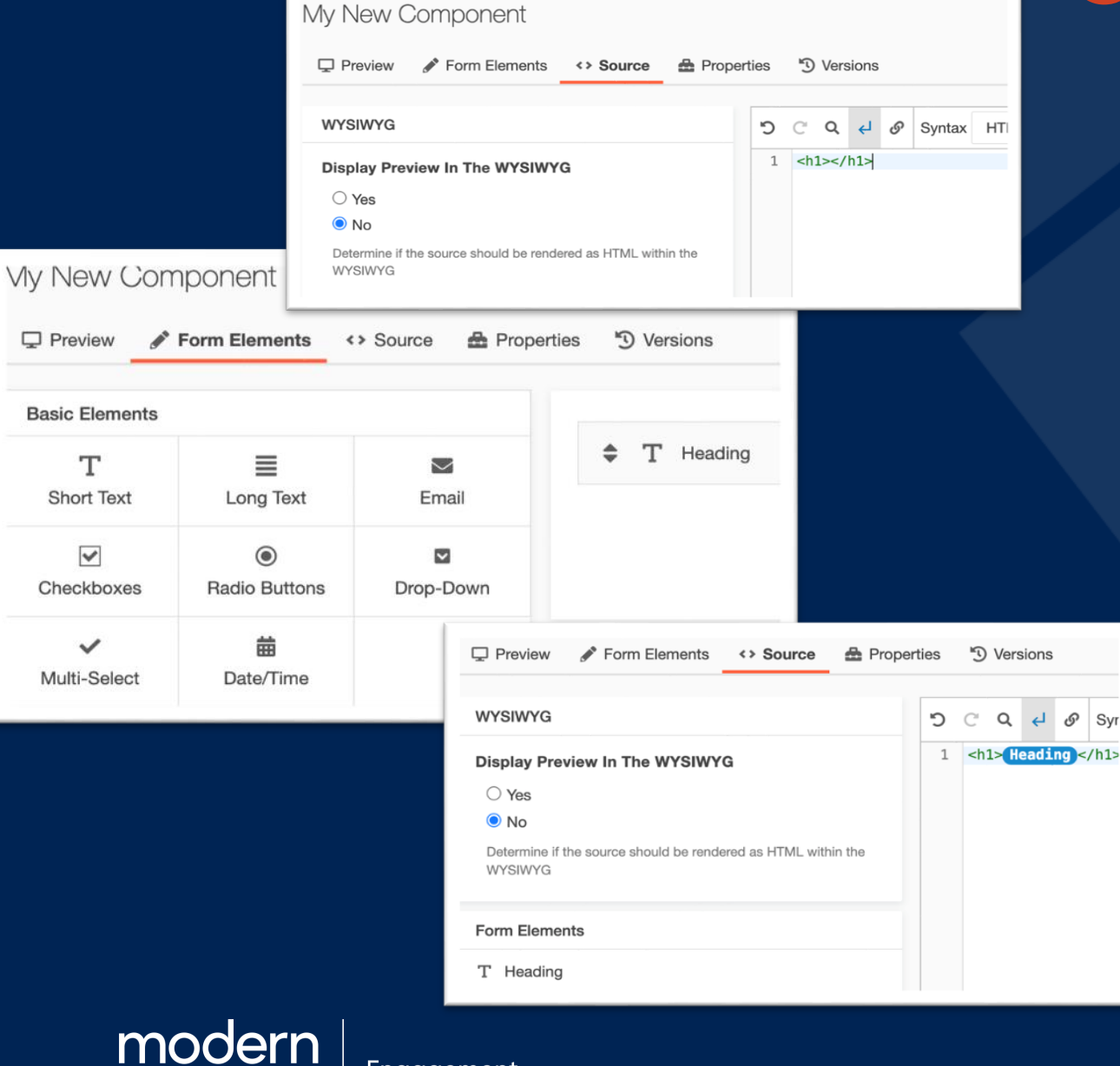

Engagement

- Page Actions Toolbar
	- Similar structure to pcf pages
- Source Tab
	- Paste code for web content
	- This serves as the component 'skeleton'
	- Remove parts of code we want customizable by the user
- Form Elements Tab
	- Select element types
	- Used to collect user input
	- 'Plugged into' source code

#### Creating Components

- Once you are finished, save your work.
- To make component available to editors, click LAUNCH.
- Write a version description for versions tab.

Engagement

**Evolvec** 

modern

campu

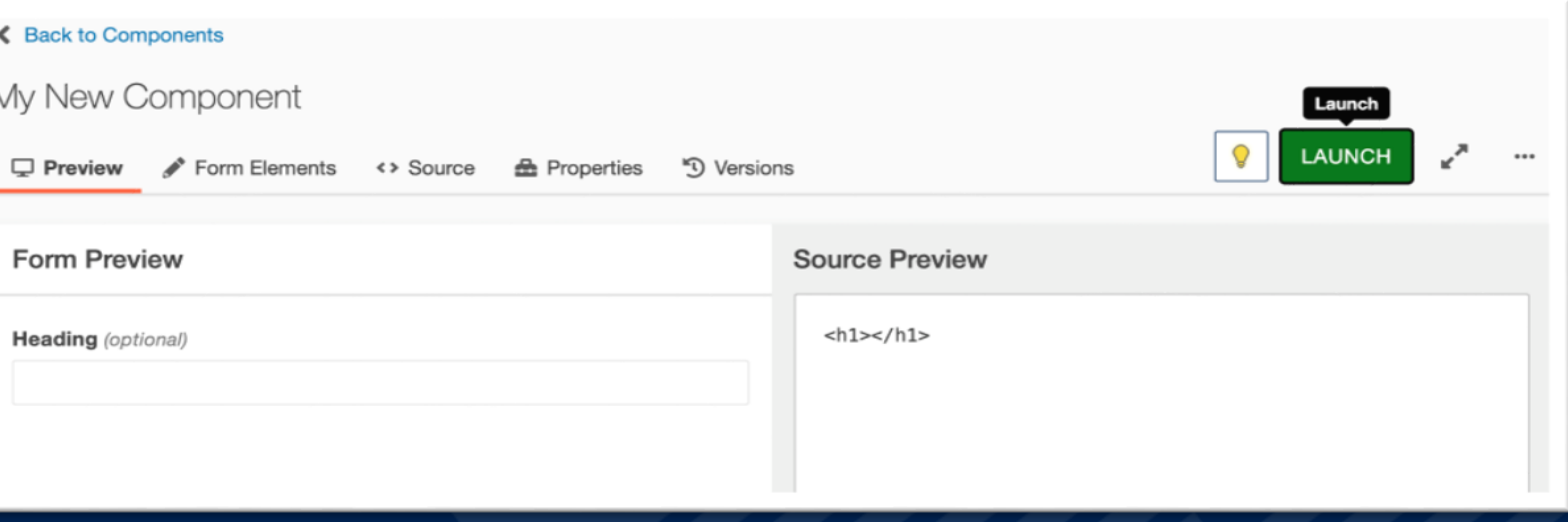

#### Launch Component - My New Component

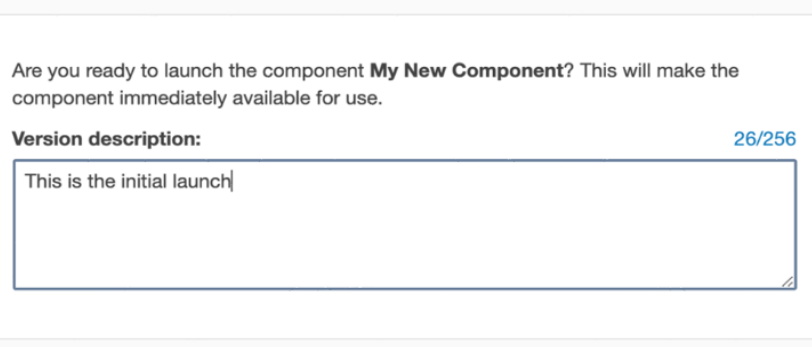

## modern |<br>campus | Engagement<br>Evolved

moderncampus.com

#### LET'S SEE IT!

*Hero Banner with CTA Buttons*

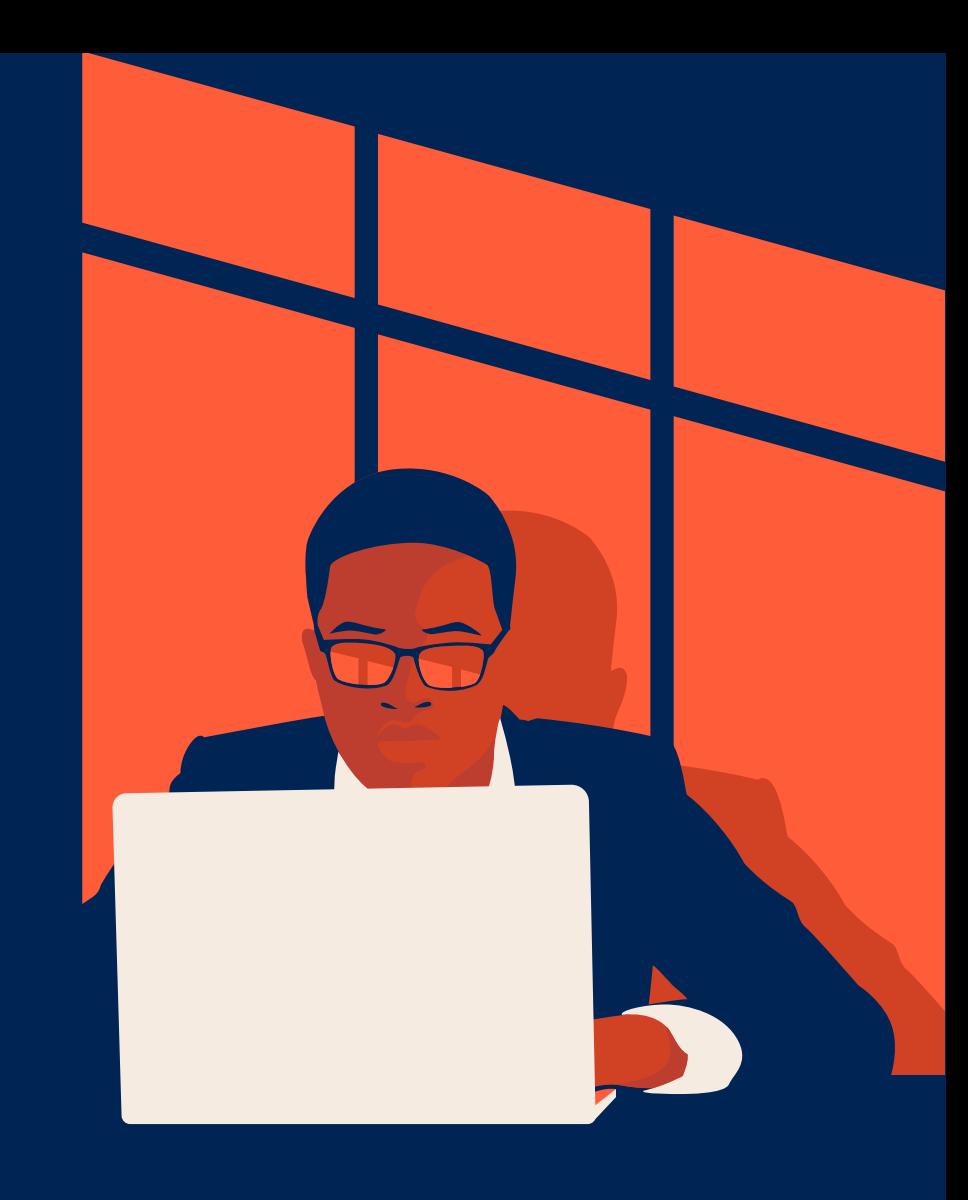

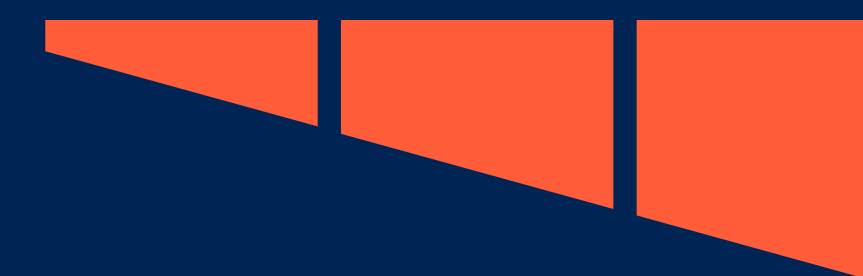

#### Special Considerations

- Components and Find & Replace
	- Finds user input, not source code
- Deleting Components
	- Cannot be undone
	- Instances of component will be replaced with \*\*\* Broken component \*\*\*
	- Page will appear in Broken Pages Report
- Disabling (Or Re-Enabling) Components
	- Components -> More Actions (...) -> FILE -> Disable/Enable
	- Disabling keeps on current pages, but prevents using it any more
- Broken/Changed Components (3 Examples)
	- Page cannot be rendered in Preview or Edit tab? (May be caused by broken XML rules)
	- Source Code Can remove broken component
	- Components -> More Actions (...) -> FILE -> View Dependents (Find all instances of this component)

modern Engagement

### Omni CMS Support

• Full Training Tuesday Archive:

<https://support.moderncampus.com/learn-omni-cms/webcasts/training-tuesday.html>

- How-To Training Support: [Training@moderncampus.com](mailto:Training@moderncampus.com)
- Developer Workshop: <https://support.moderncampus.com/dev-workshop/index.html>
- Omni CMS Monthly Workshop: [https://moderncampus.zoom.us/meeting/register/tZUrc](https://moderncampus.zoom.us/meeting/register/tZUrc-mgpj4jH9RKMXfjgrxywvPJBuhBrwmc)mgpj4jH9RKMXfjgrxywvPJBuhBrwmc

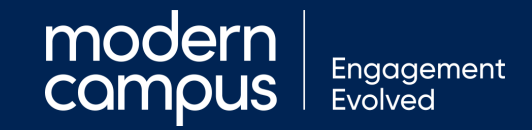

#### modern |<br>campus | Engagement<br>Evolved

moderncampus.com

**Next Training Tuesday Topic TBD** April 26th, 2022 11:00 am PST

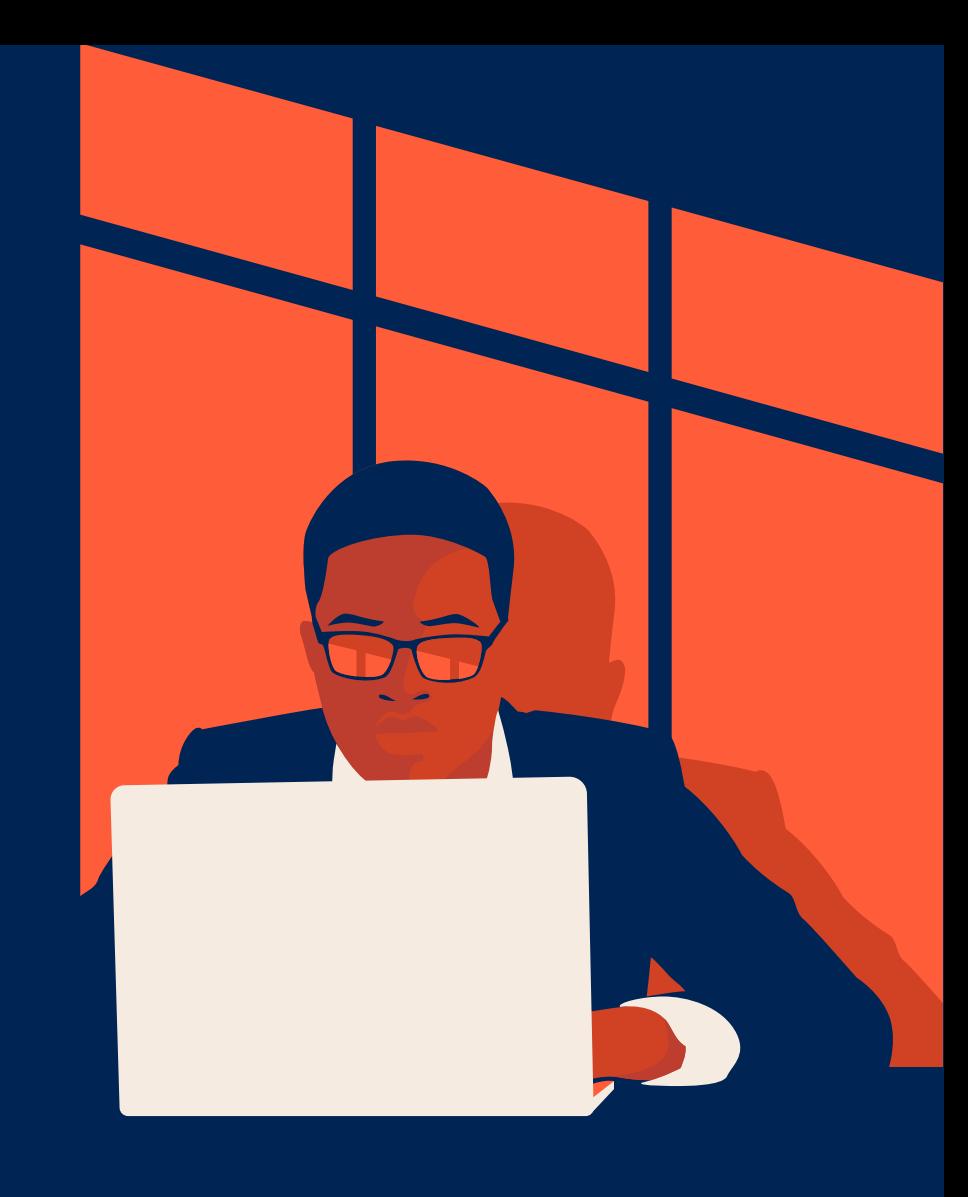

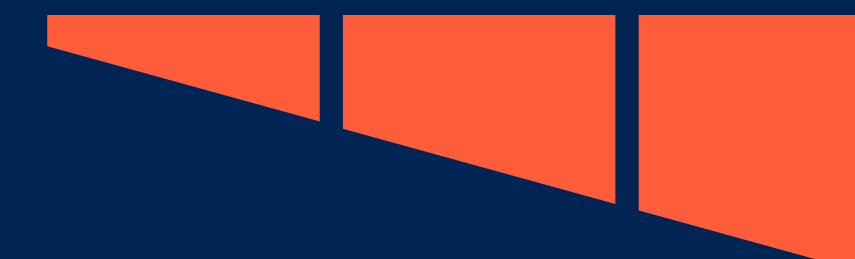